#### RAMPS

LOGIN Instructions Office of Field Operations (OFO)

#### WWW. HUD.GOV Click on "Learn More" in HUD's Implementation of the Recovery Act

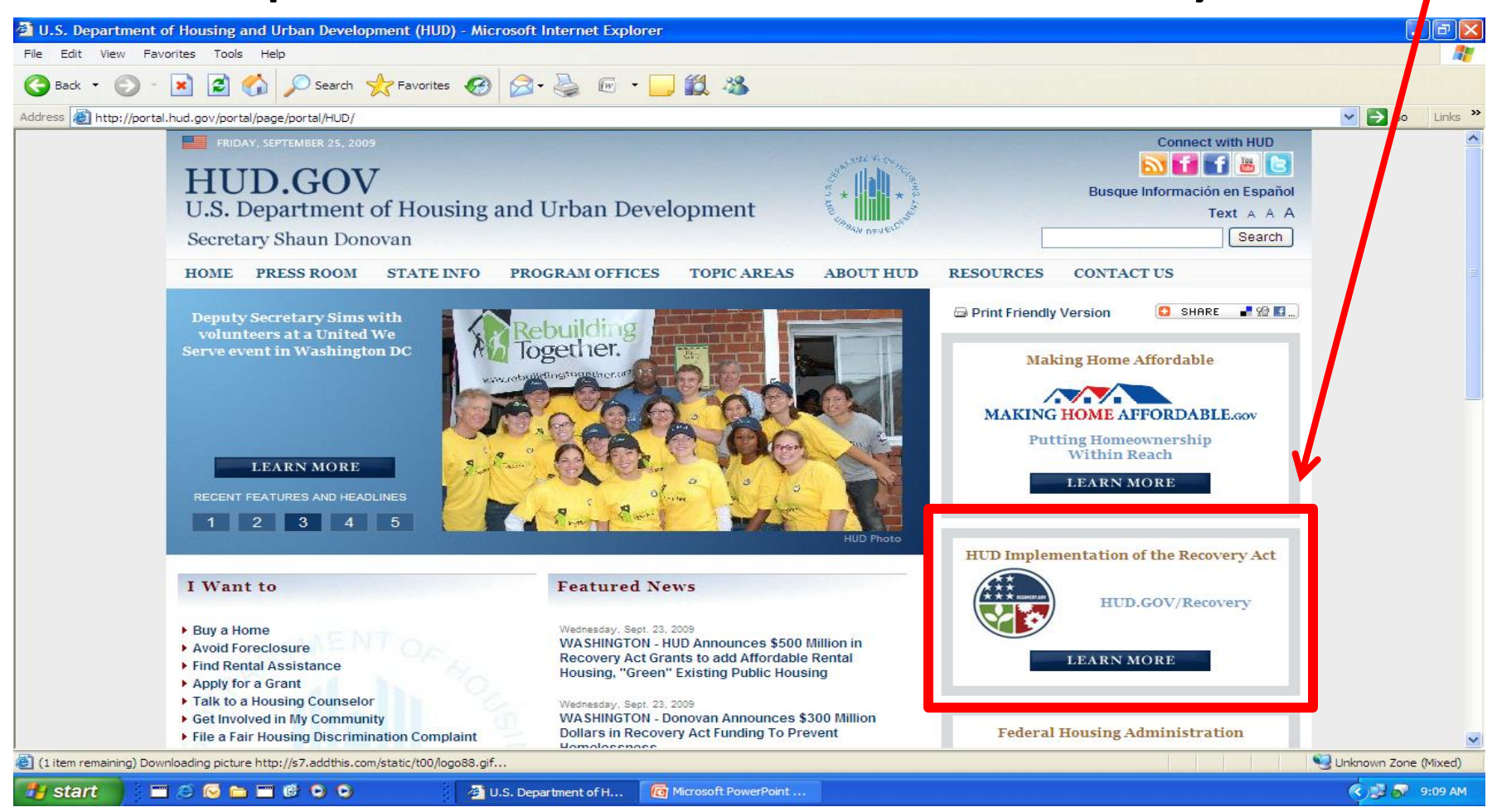

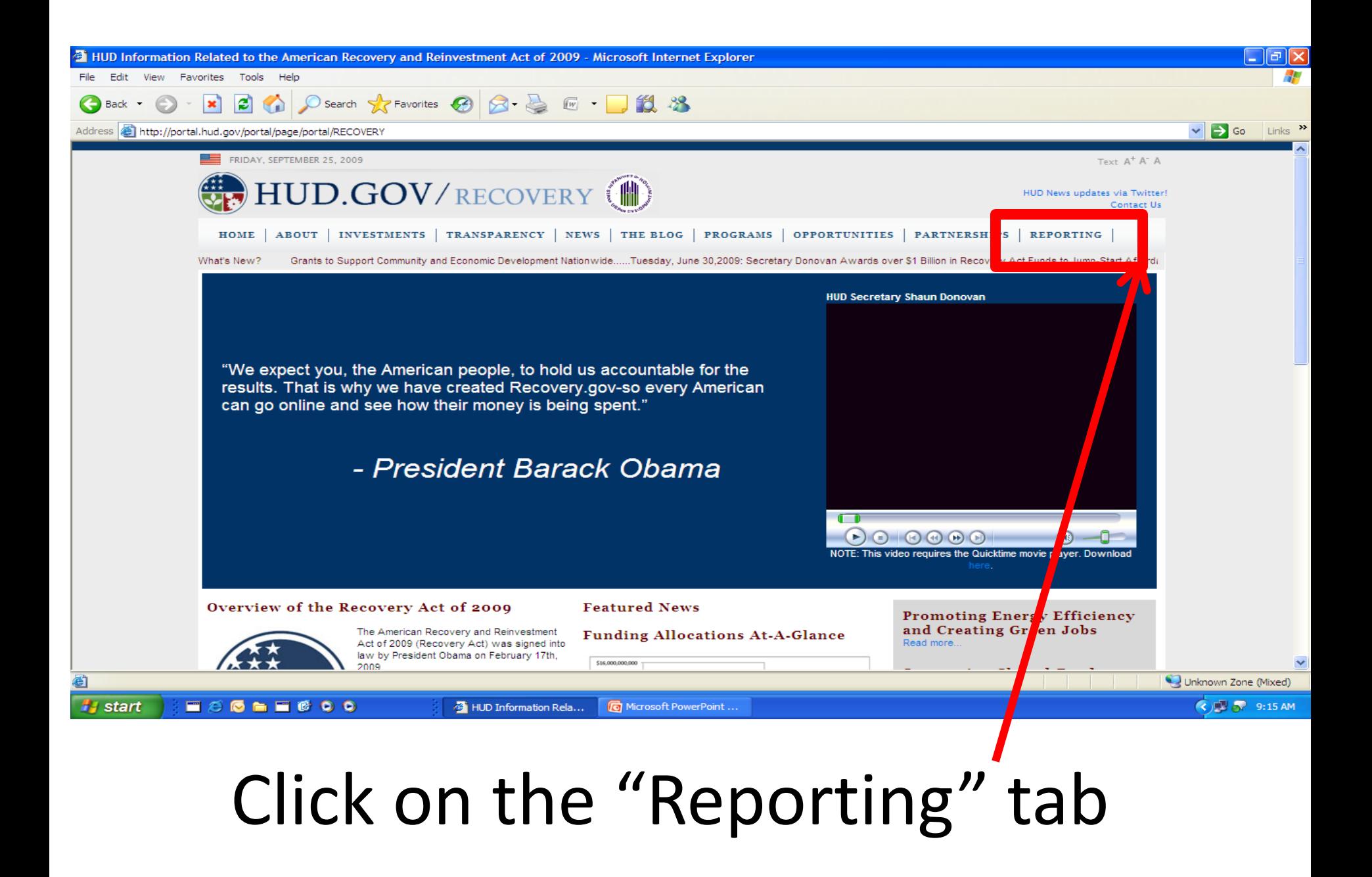

# Click on "RAMPS Application"

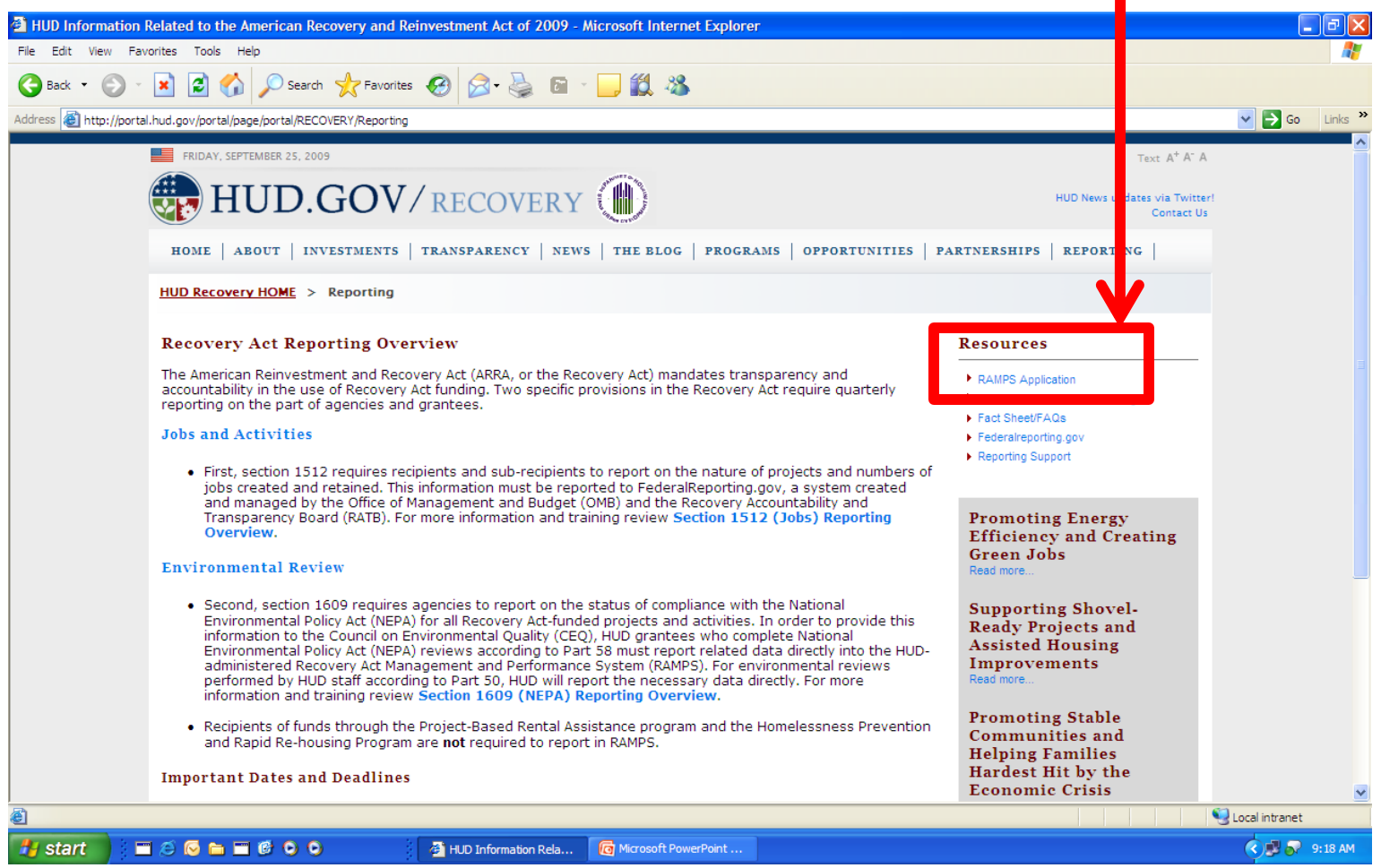

# Click "LOGIN"

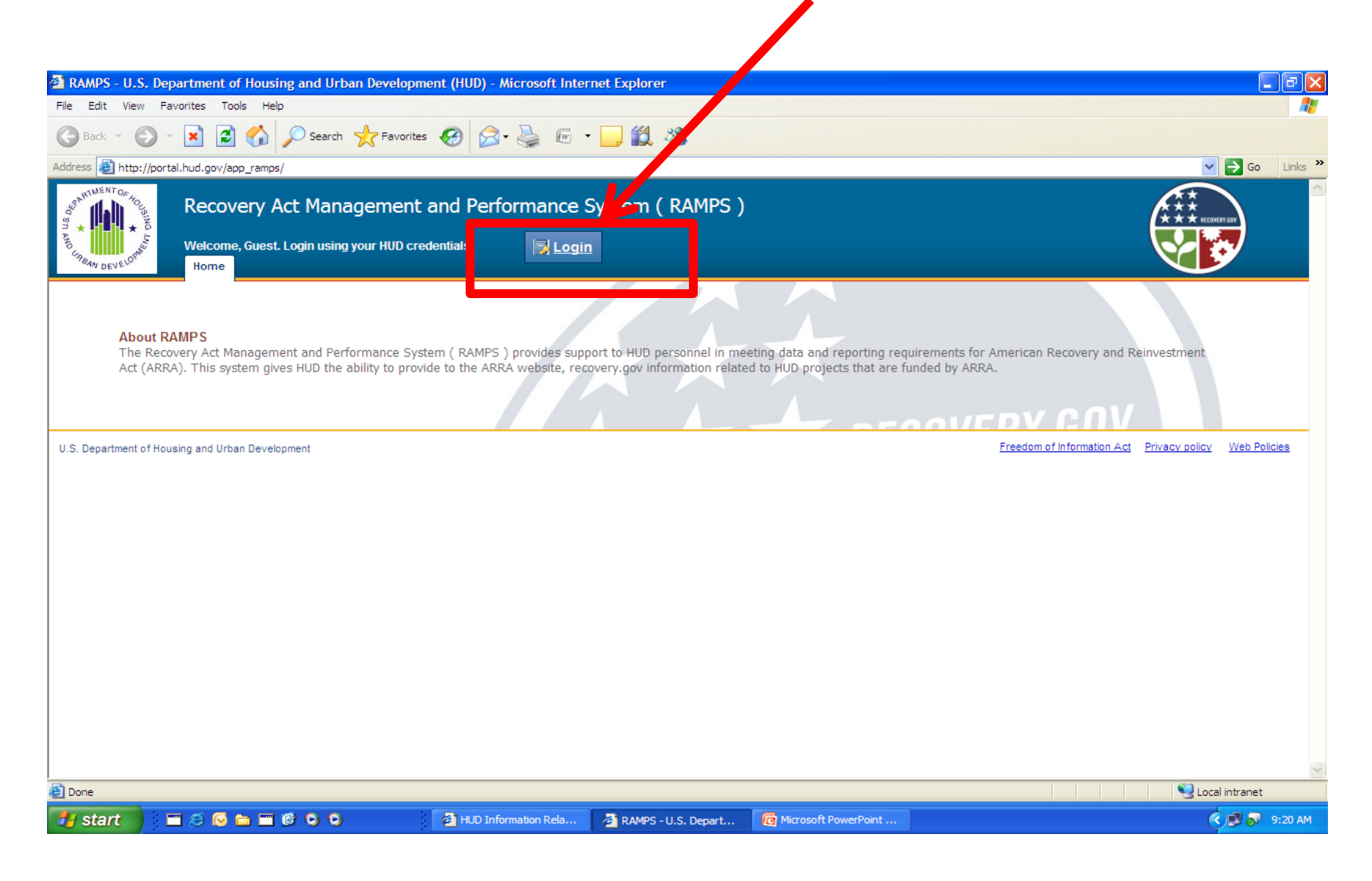

### Type in your H Number or M Number and Password for SSO

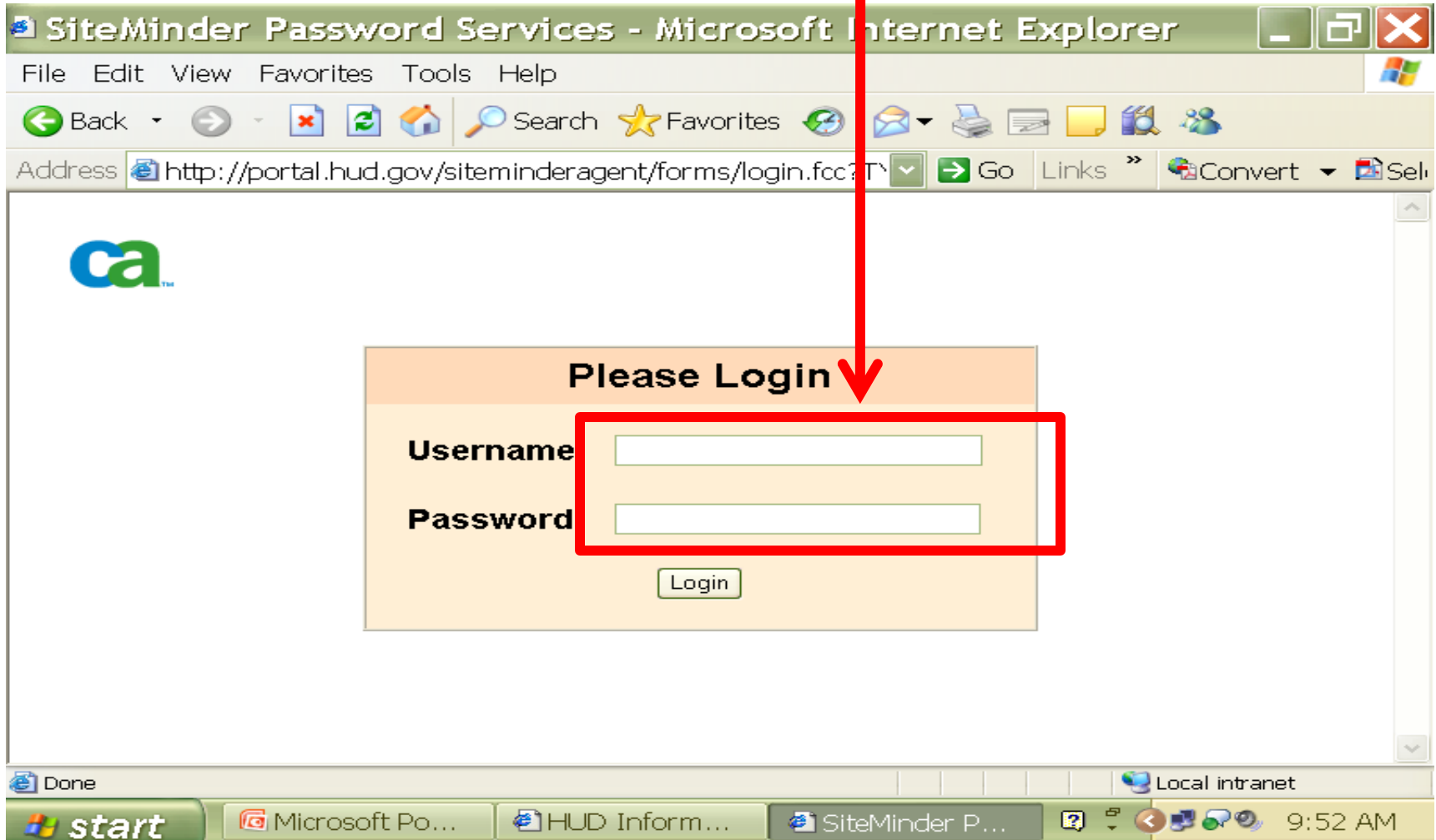

# Click on the "NEPA Reporting" tab

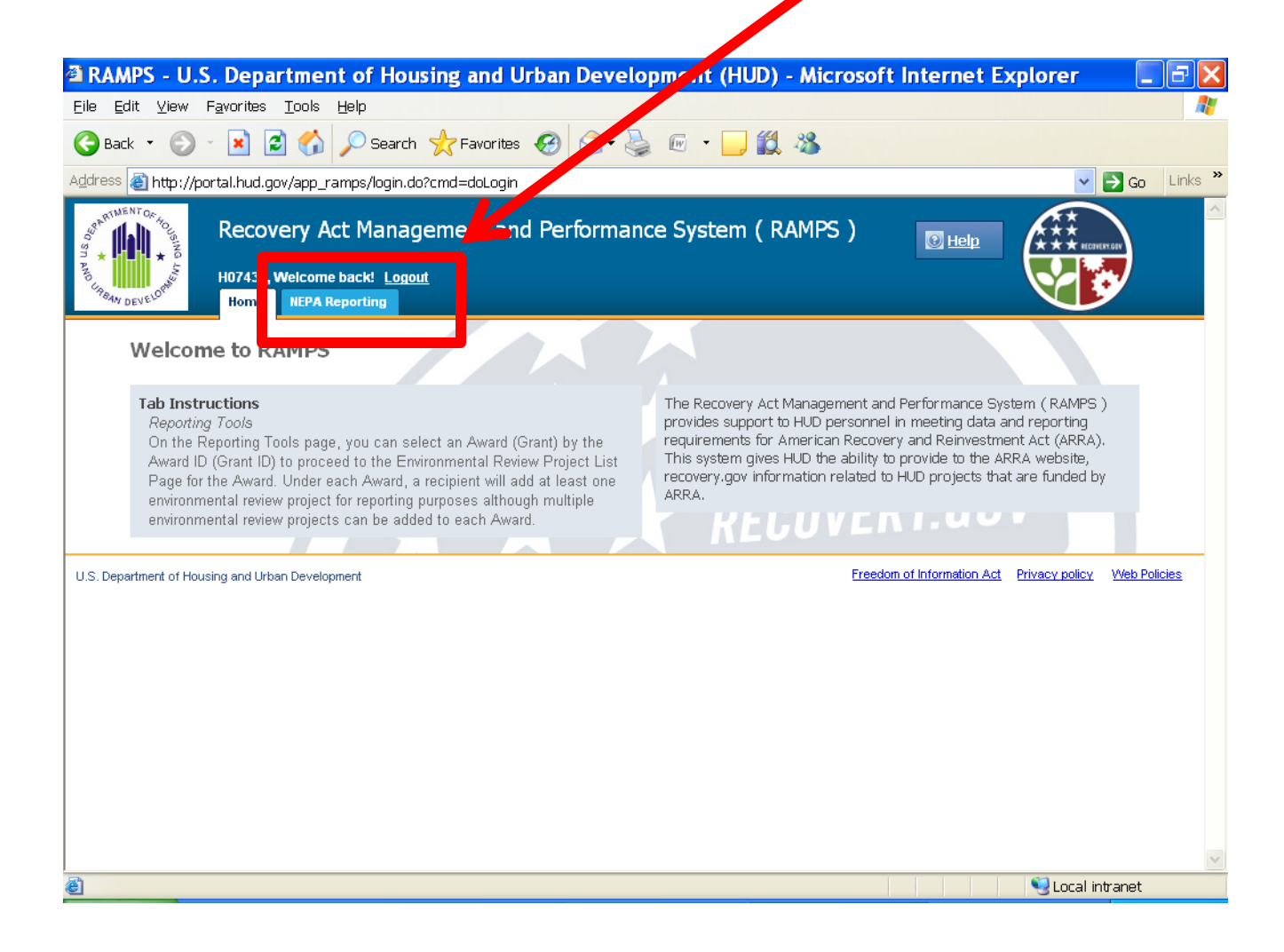